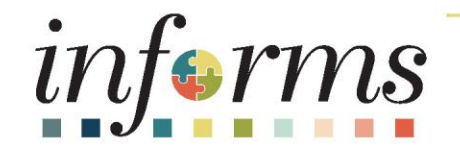

# Course ID: FIN 209B Course: Capital Projects

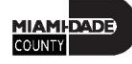

## **Ground Rules**

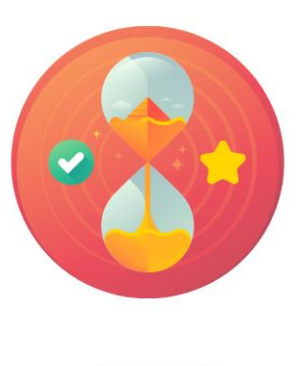

Be on time

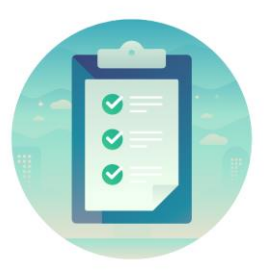

#### Attendance

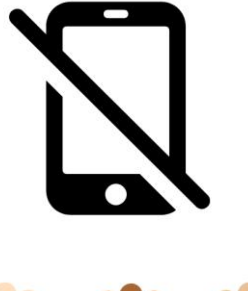

Turn off your cell phones when in class

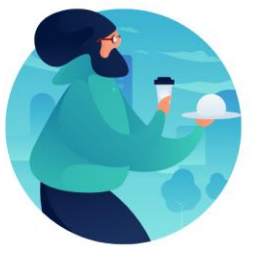

Take breaks as needed

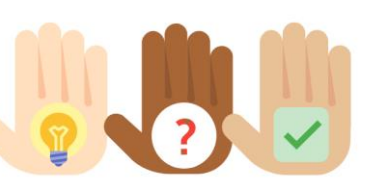

Participate actively in class; refrain from email and internet use

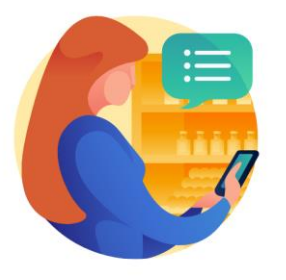

Feel free to ask questions

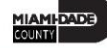

## Course Overview

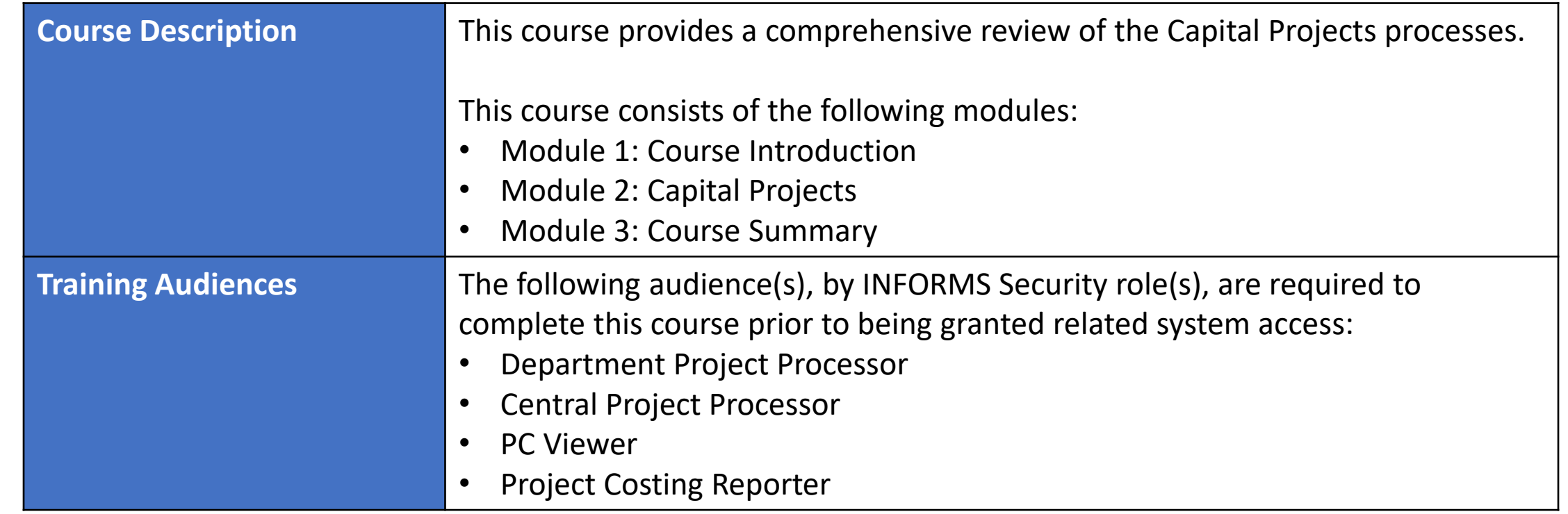

## Course Overview

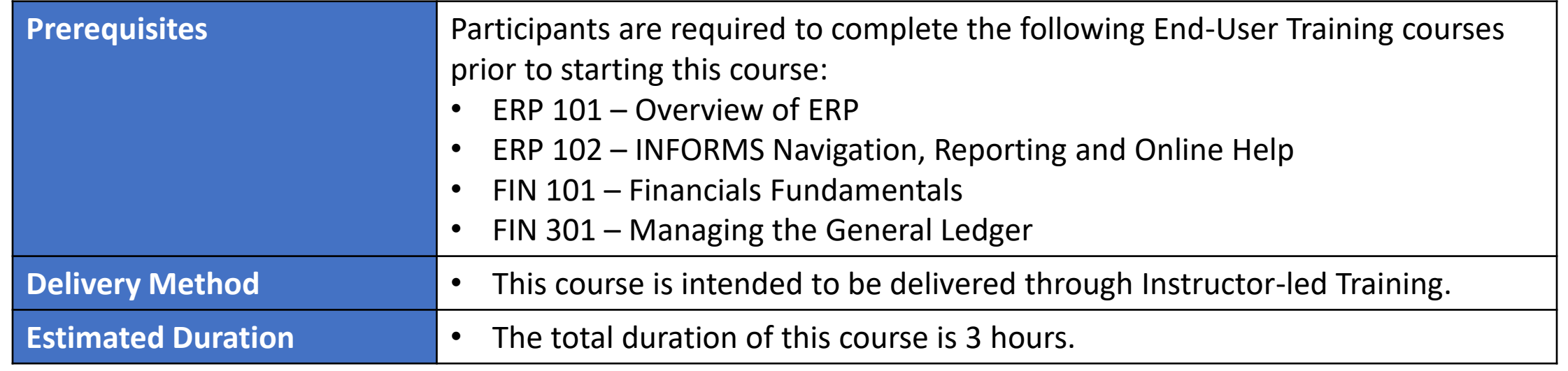

## Course Outline

#### **Content**

Module 1: Course Introduction

- Module 2: Capital Projects
- Lesson 1: Capital Projects
	- o Lecture 1: Key Elements of Capital Projects
	- o Lecture 2: How Capital Projects will reach INFORMS
	- o Lecture 3: Project Statuses and Activation
	- o Lecture 4: Funds Distribution for Capital Reimbursement
	- o Lecture 5: Associating to Customer Contract for Grants
- Lesson 2: Capitalization
	- o Lecture 1: Asset Definition
	- o Lecture 2: Projects to Assets

Module 3: Course Summary

## Module 1: Course Introduction

#### **Module Topics**

Course Administration and Logistics

Learning Objectives

Roles and Responsibilities

Navigation

Key Changes to Business Process

End-to-End Business Process

How the Business Process fits into INFORMS and other modules

Introduction to Demonstrations, Activities, and Exercises

## Course Administration and Logistics

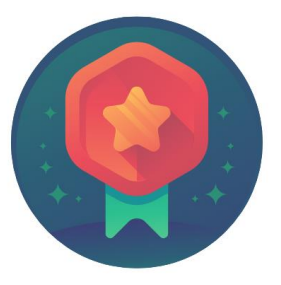

To receive credit for completing this course, you must record your attendance at the beginning and end of class

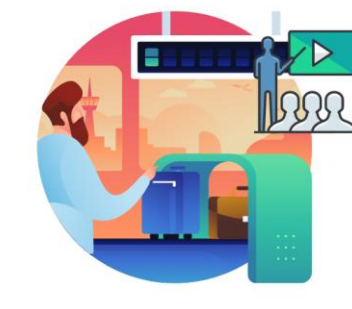

Please turn off your cell phones and refrain from checking email and the Internet while in class

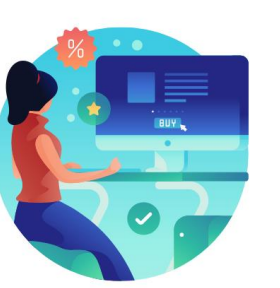

Actively participate in class

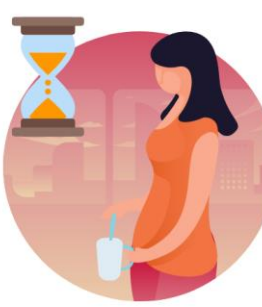

Take Breaks at scheduled times

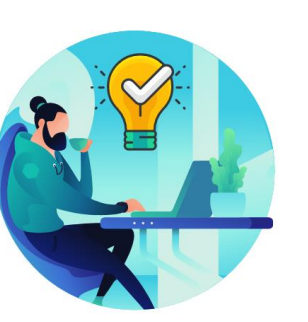

Ask questions; this is your time to learn

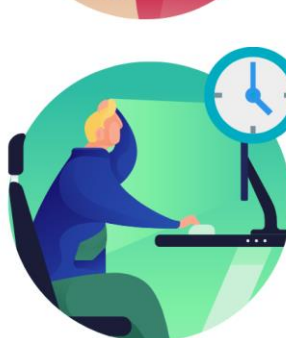

Be back from Breaks on time

## Learning Objectives

- Understand Capital Projects
- Understand Capitalization

## Roles and Responsibilities

The roles and responsibilities associated with Capital Projects include:

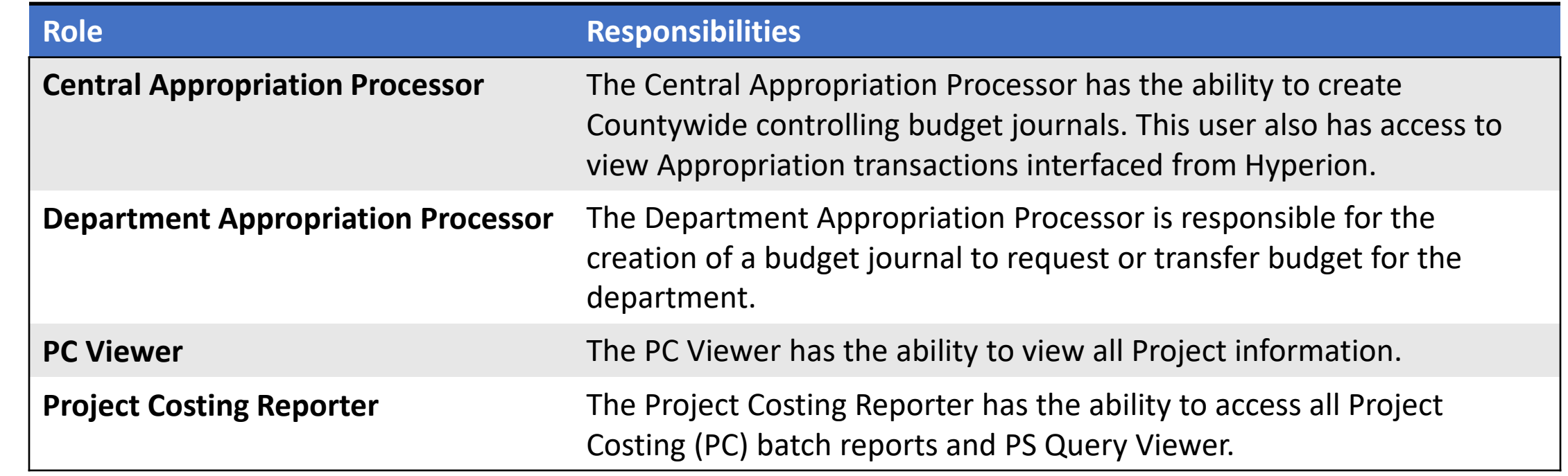

## Navigation

1. Login to INFORMS and select **Finance/ Supply Chain (FSCM)** from the home landing page below.

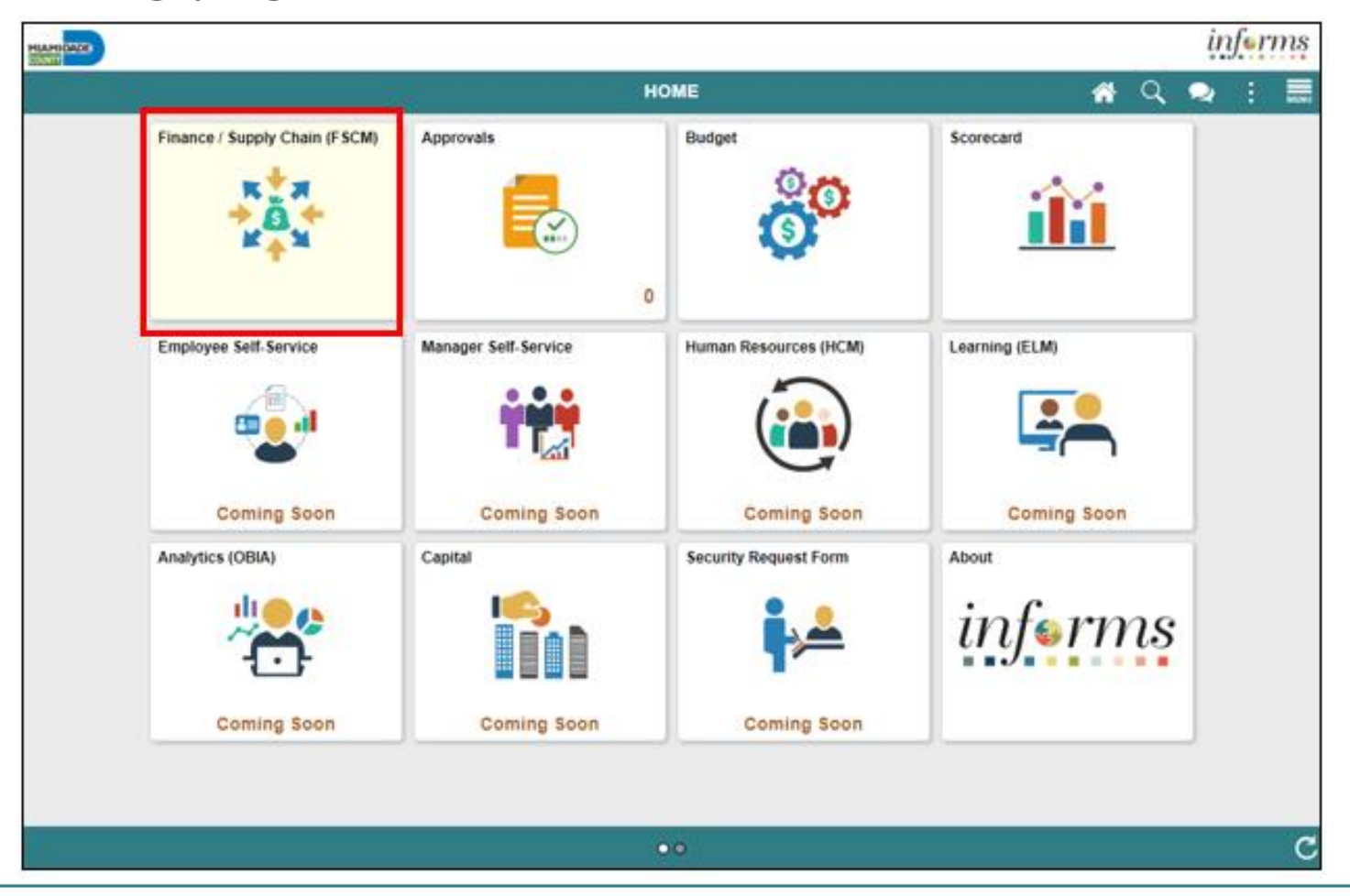

#### Navigation

#### 2. Select **Project Management**

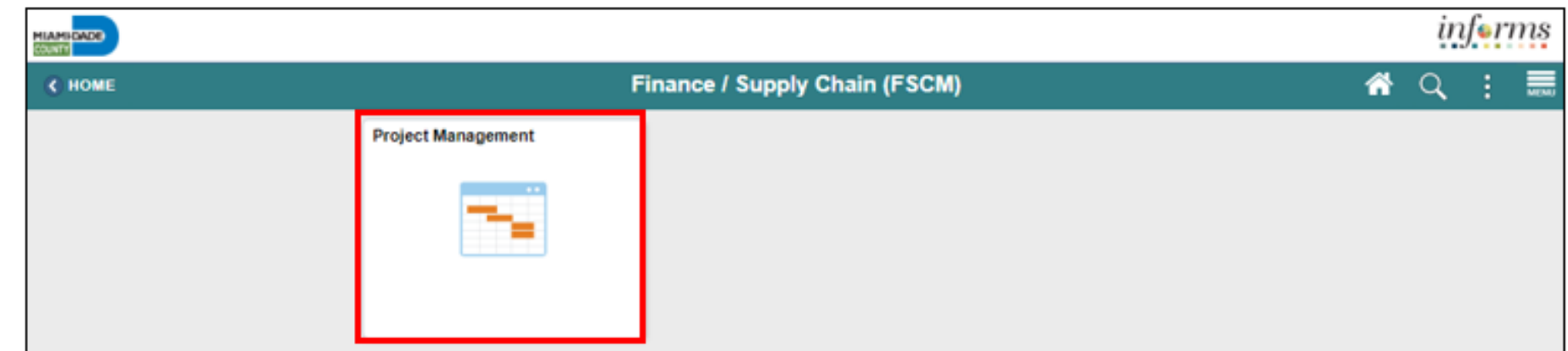

#### 3. Select the **Projects**

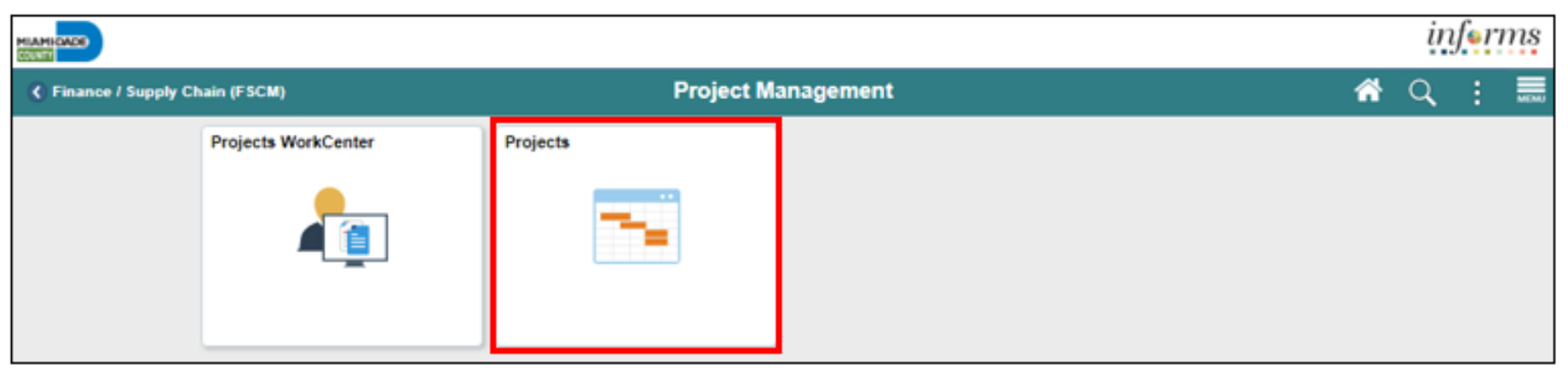

11

# Key Changes to Business Process

- Grants will require a Project
- Customer Contracts will be used to automate billing of projects expenditures to customers
- Costs will be tracked in the Project Costing module
- Project transactions will be tracked in Project Costing instead of the General Ledger
- Reports will be generated out of Customer Contracts, Billing and General Ledger

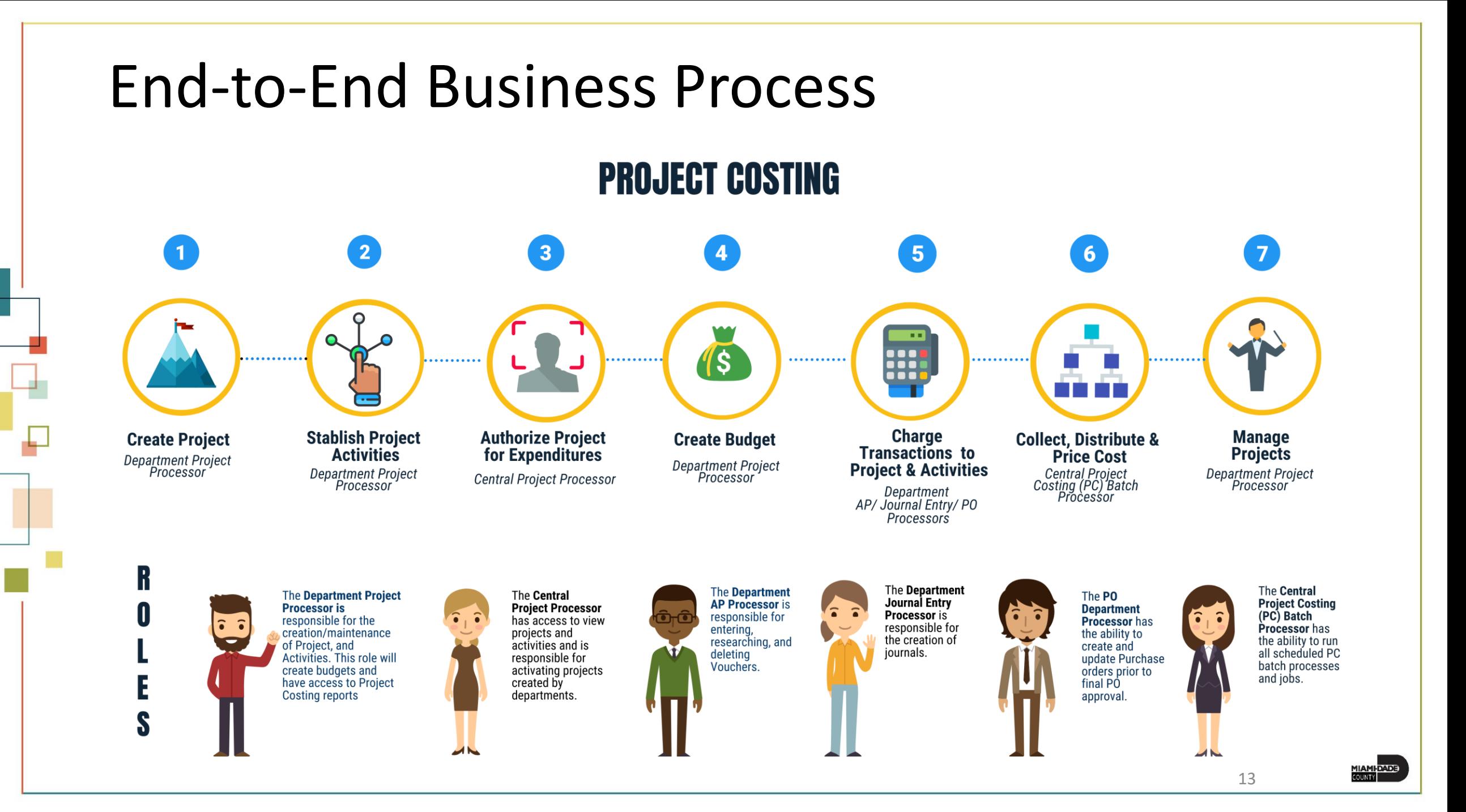

## Introduction to Activities and Exercises

• Participants will take part in two types of hands-on learning throughout this course.

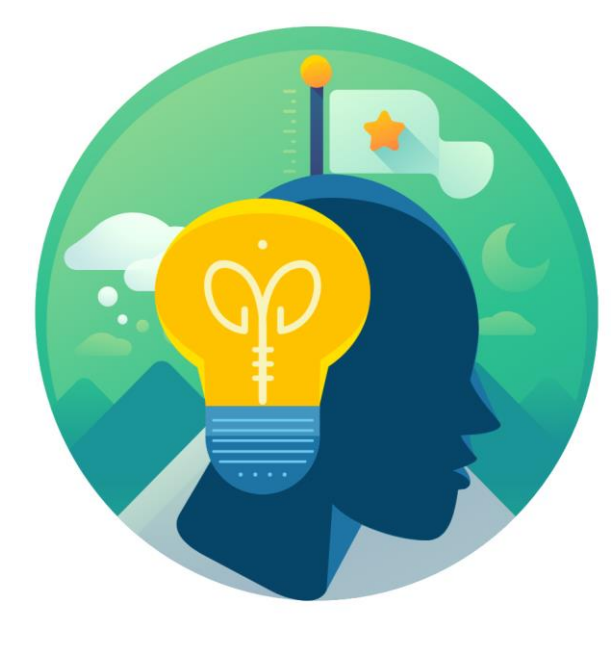

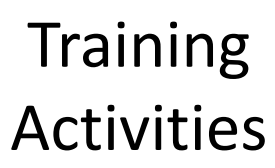

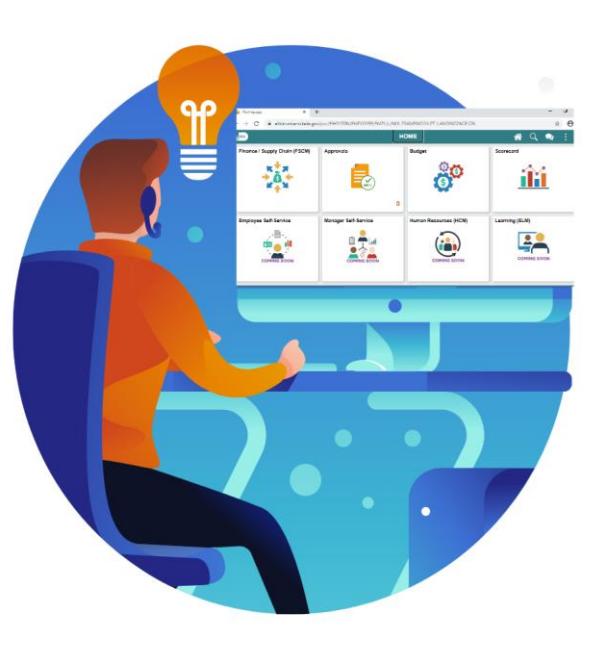

**Training** Exercises

# Module 1: Course Introduction Summary

#### **Module Topics**

Course Administration and Logistics

Learning Objectives

Roles and Responsibilities

Navigation

Key Changes to Business Process

End-to-End Business Process

How the Business Process fits into INFORMS and other modules

Introduction to Demonstrations, Activities, and Exercises

## Module 2: Capital Projects

#### **Module Topics**

Module Introduction

Lesson 1: Capital Projects

Lesson 2: Capitalization

## Lesson 1: Capital Projects

- Key Elements of a Capital Project
- How Capital Projects will come into INFORMS
- Project Statuses and Activation
- Funds Distribution for Capital Reimbursement
- Associating to Customer Contract for Grants

## Lesson 1: Business Process Overview

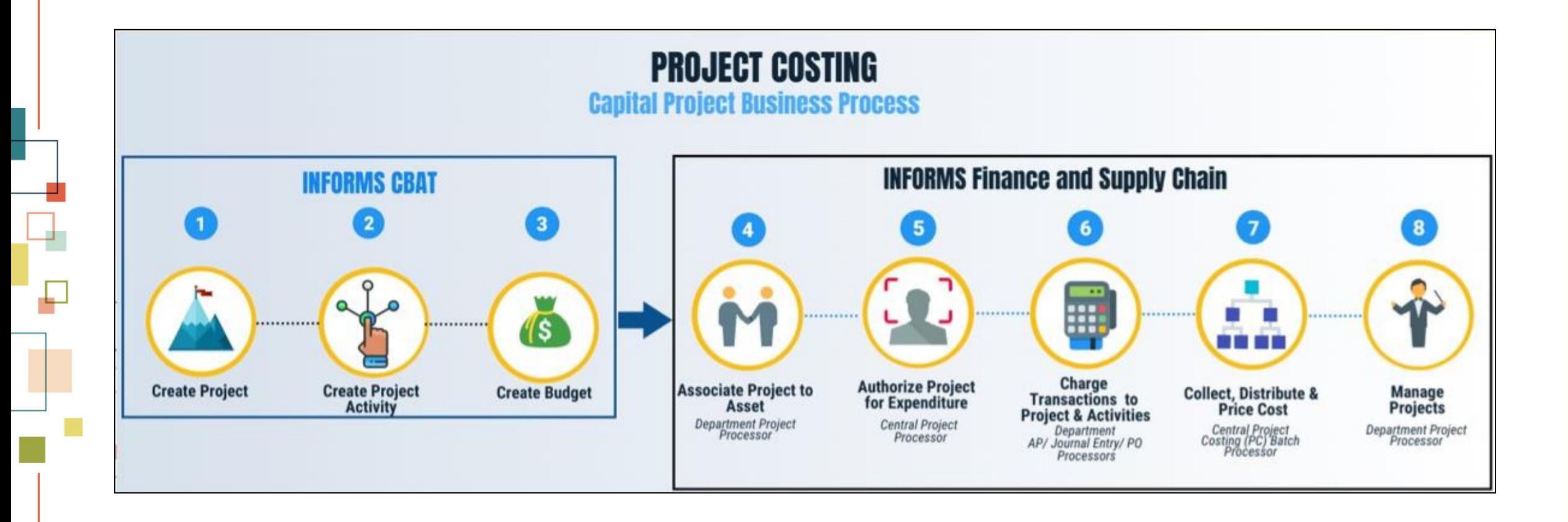

#### Lesson 1: Business Process Overview

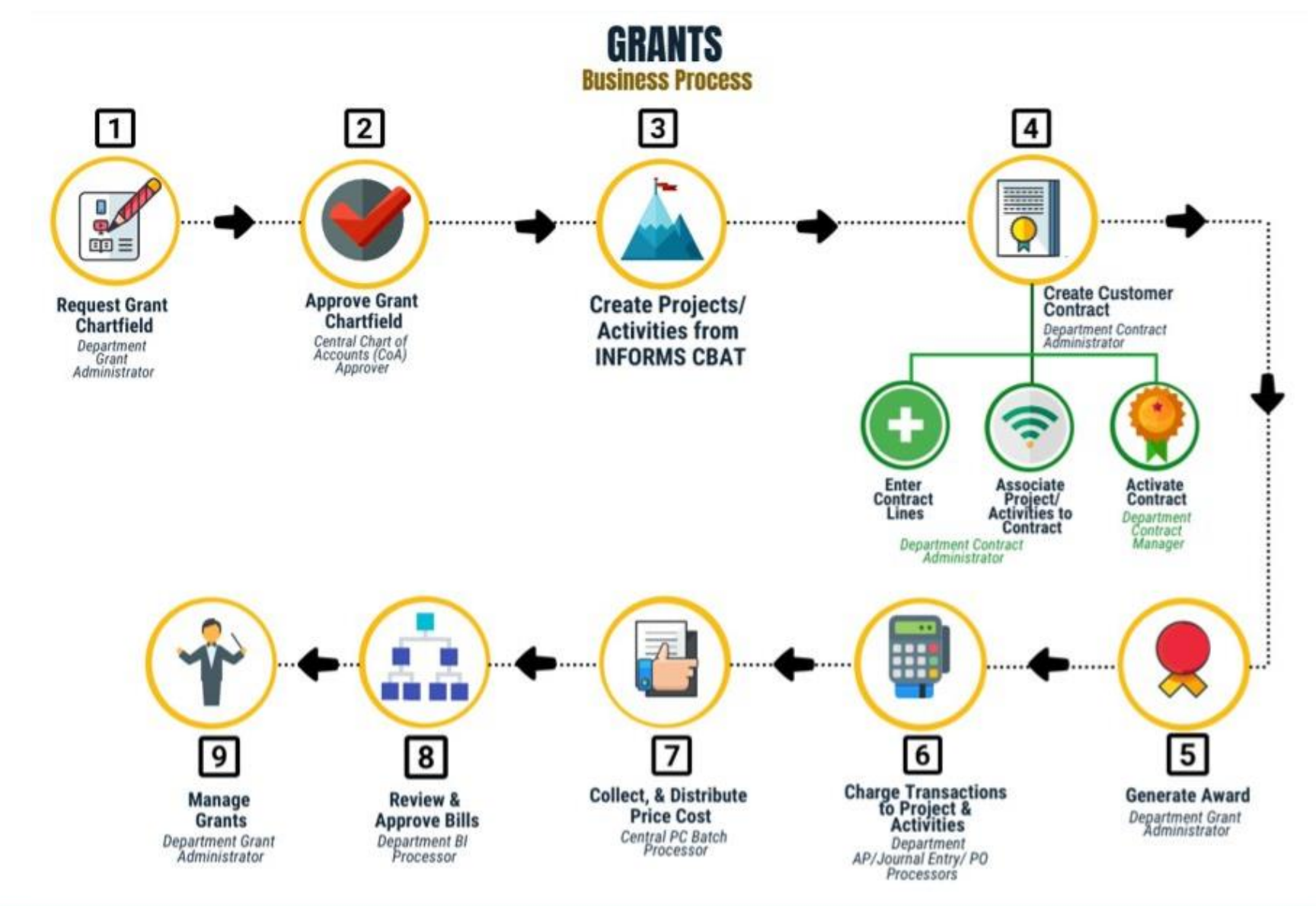

19

## Lesson 1: Key Terms

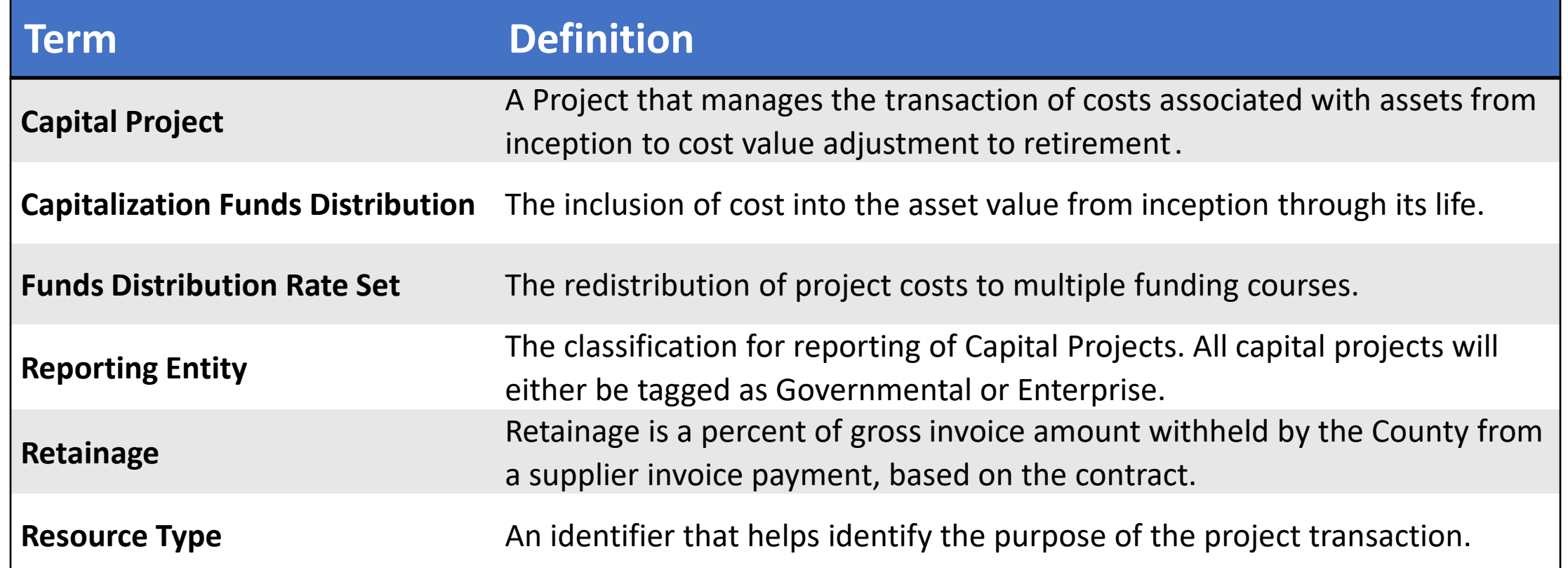

## Lecture 1: Key Elements of Capital Projects

Capital projects have virtually the same elements as Operating and Grants projects, except for the following Key Elements:

- Project Creation
- Project Type
- Project Statuses
- Project Manager
- Retainage
- Funds Distribution
- Capital Rate Set
- Programs

## Lecture 2: How Capital Projects will reach INFORMS

- Creations and updates of Projects and Activities will be done in CBAT and interface to INFORMS
- Capital Projects will have activities that provide additional funding and tracking
- Activities will be a predefined list managed by OMB in CBAT.
- Data from CBAT will be loaded into Project Costing Delivered Interface tables once per fiscal year
	- Any updates interfaced outside the yearly load cycle will be changes on the project manager or special circumstances to be defined by OMB
- The delivered INFORMS interface process will be used for loading the projects and activities
	- Once the load is successful, the project's status will update to Budgeted

## Lecture 3: Project Statuses and Activation

- The process for Project Activation:
	- When loaded from CBAT/Angular
		- Project comes with status B for Budgeted
	- Central Finance review for correctness
	- Reporting Entity is set-up
	- Project is Activated
- Three project statuses are only available for Capital projects:
	- Substantially Completed
		- Completed by the Project Manager
	- Finance Review
		- Completed by the Department's Finance
	- In Service
		- Fixed Assets 23

## Lecture 3: Project Statuses and Activation

• Navigation: **Finance/Supply Chain (FSCM)** > **Project Management** > **Projects** > **Add/View My Project > Project Status link**

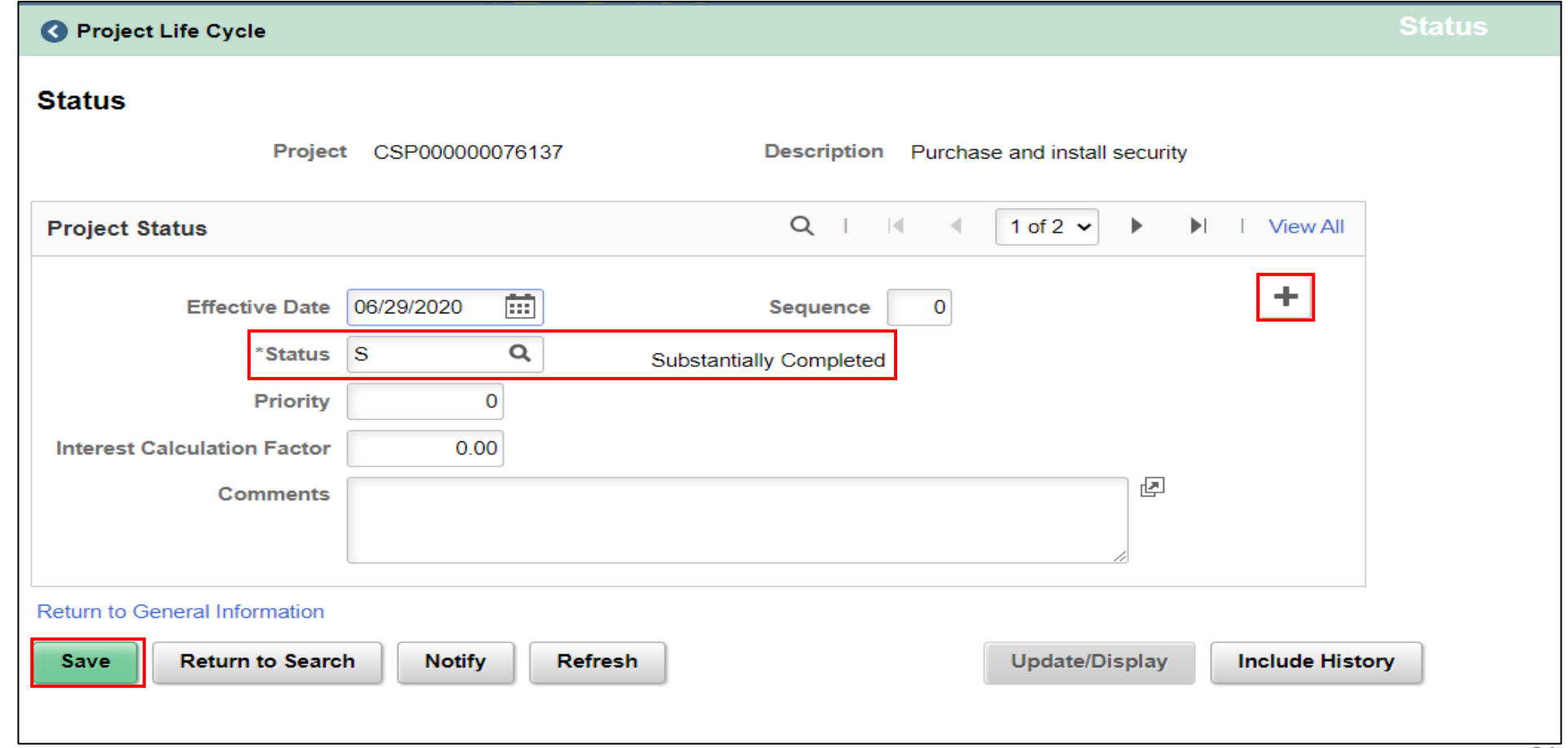

# Lecture 4: Funds Distribution for Capital Reimbursement

- The cost and the retainage rows on funds distribution will be divided into CTY and RMG pairs
	- RMG rows will be billed to the customer
	- CTY rows will be the cost absorbed by the County
- A component of Retainage for Capital not present in Grants
	- Retainage Reduction
	- Retainage Adjustment
	- Retainage Release
- Labor Reimbursement
	- If there is labor to be reimbursed for the capital project, this will need its fund's distribution rule in conjunction with the retainage rule

# Lecture 5: Associating to Customer Contract for Grants Capital Projects

- Only Capital Reimbursements will need to go through Contracts for Customer Billing
- Only difference from the Grant Contract is to select the Capital Product and use CAPITAL-GRANT rate set to associate the capital projects on the contract terms

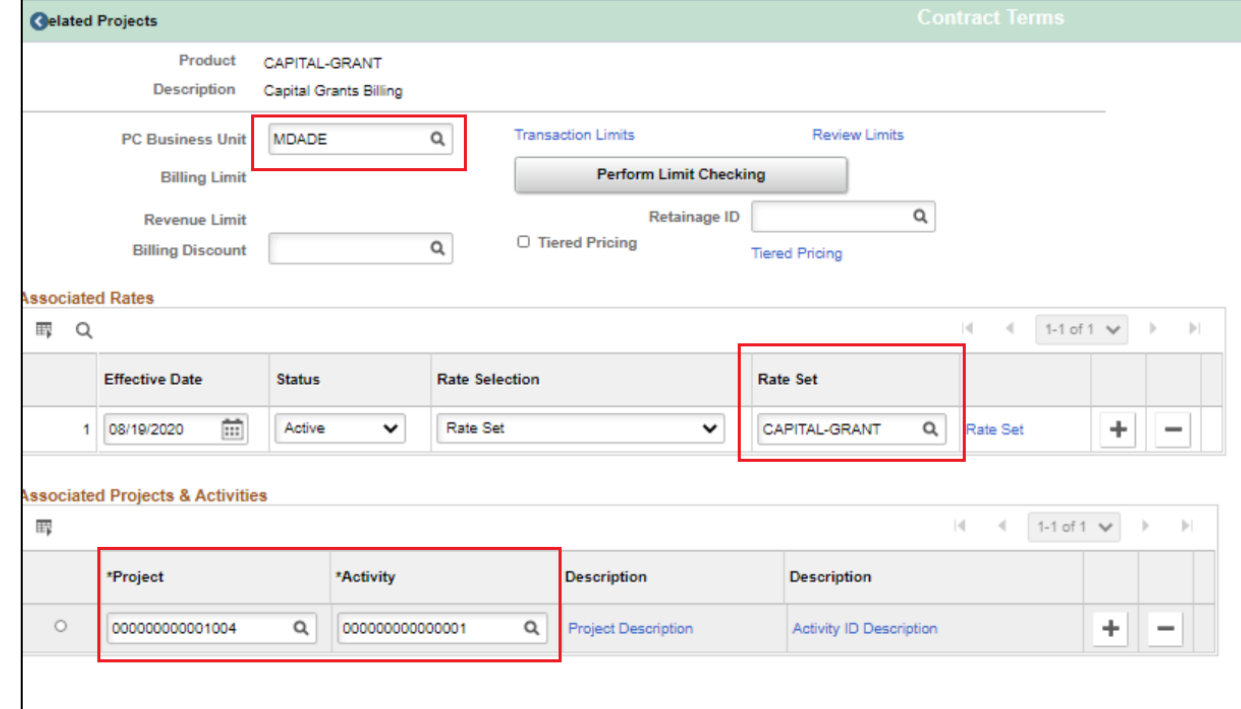

#### Lesson 1: Activities and Exercises

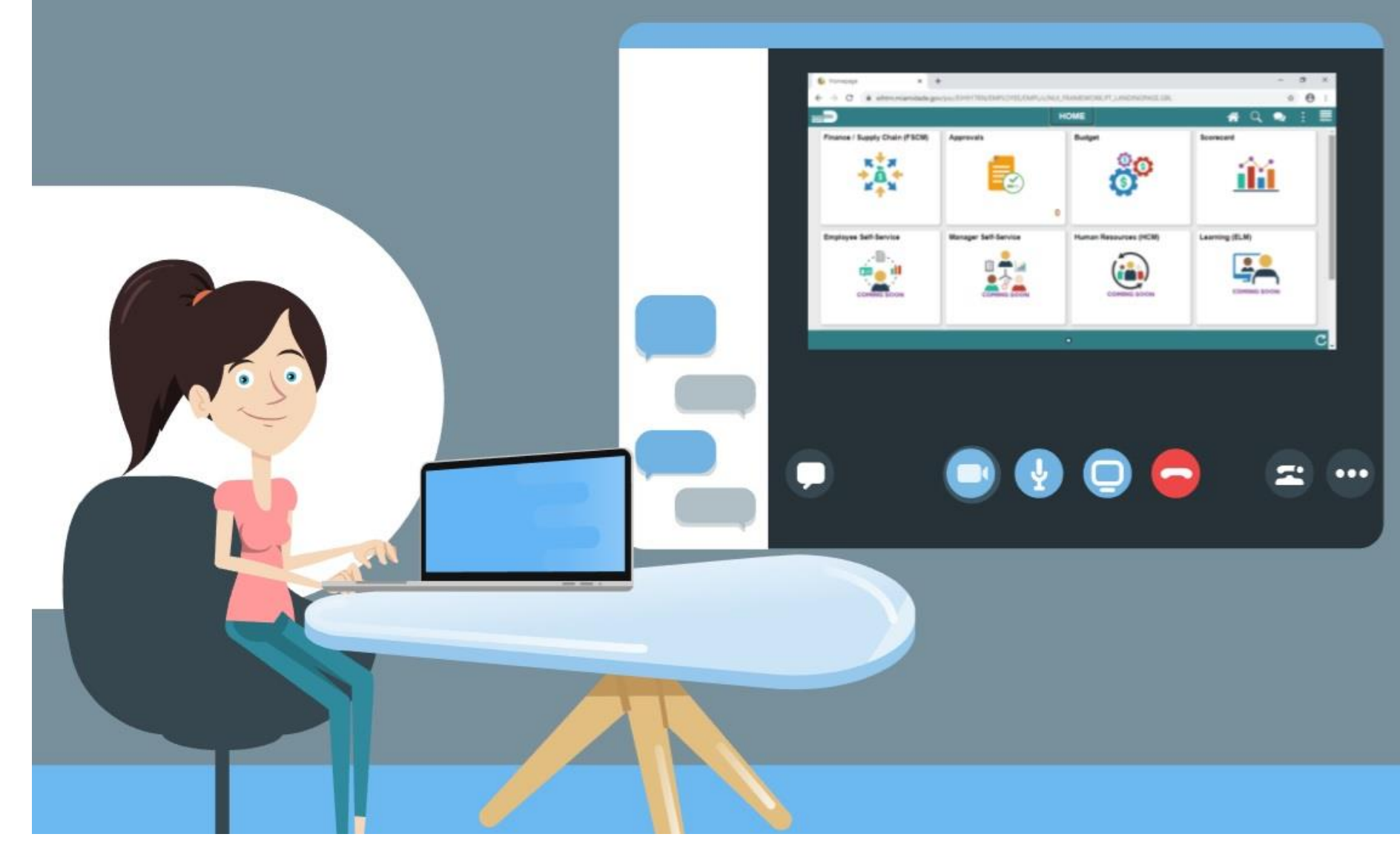

27

## Lesson 2: Capitalization

#### **ASSET CREATION & MAINTENANCE Business Process**

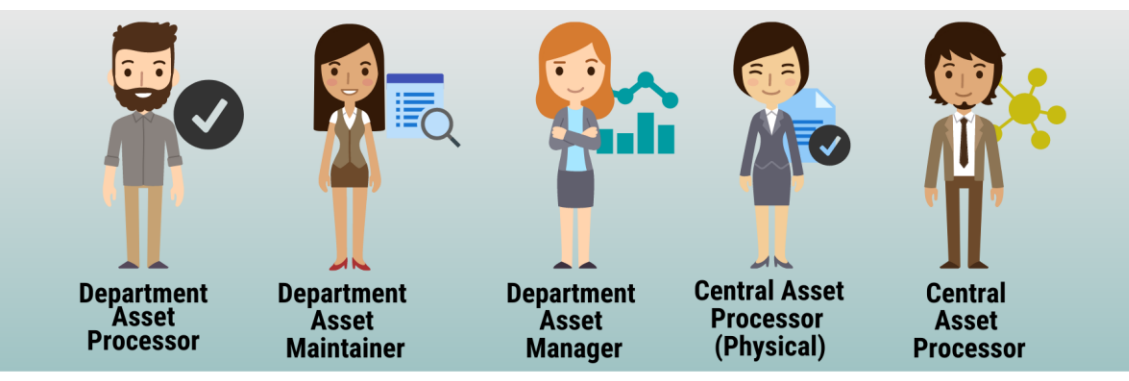

#### **Record Asset Acquisition**

• Asset Creation - Can be created online, through a spreadsheet template or integrated from PO-Receipt/AP Voucher or Project Costing (Capital Projects)

#### **Maintain Asset**

- Adjustments/Transfers/ Re categorizations Cost and Quantity adjustments can be done online or through the Mass Change functionality. As per A.O. 8-2, transfer of<br>assets will be limited to within the AM BU (Intra Departmental) only. Re categorizing assets triggers a change to the accounting entries.
- Retire/Disposal Retirement can be done either partial or full retirement based on disposal codes

#### **Physical Inventory**

- Asset Physical Inventory (PI) can be done through Auto scheduled or Manual Pl events
- Asset Maintenance and Services Transactions can be recorded in the system by Custodian and Emplid
- Fluid applications can be used to conduct Asset Physical inventory through hand-held devices

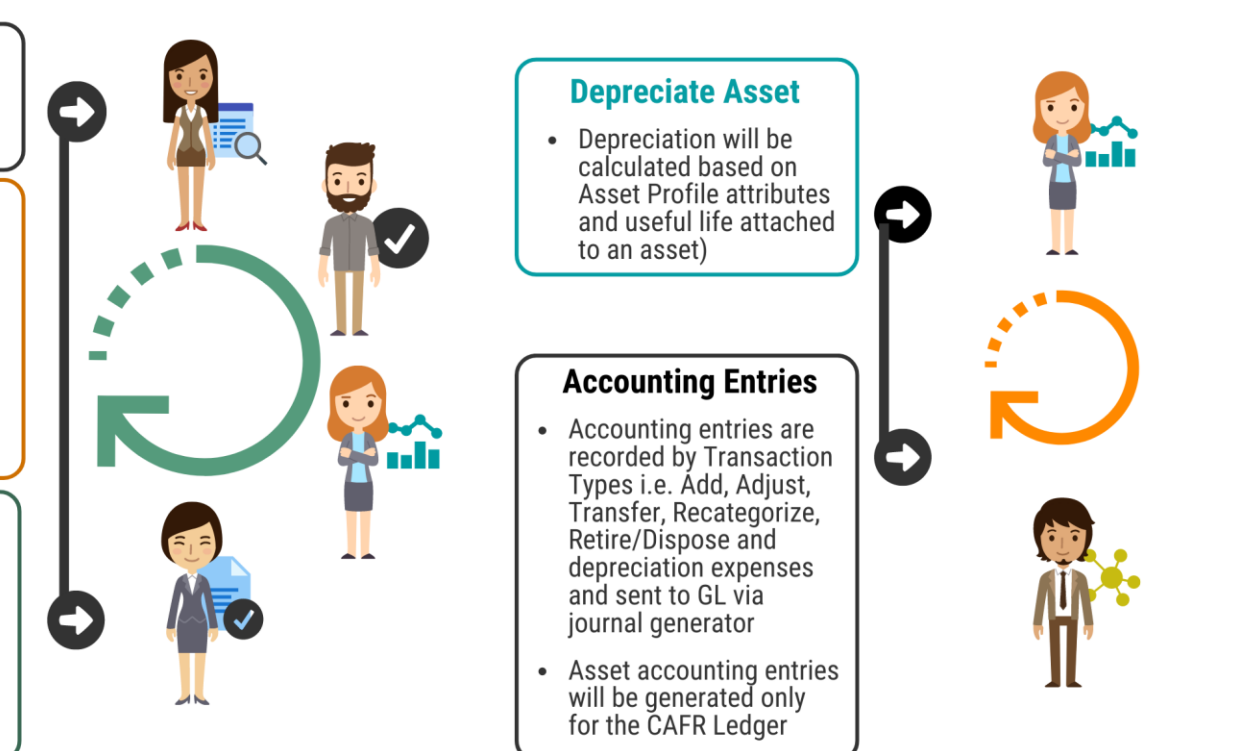

# Lesson 2: Key Terms

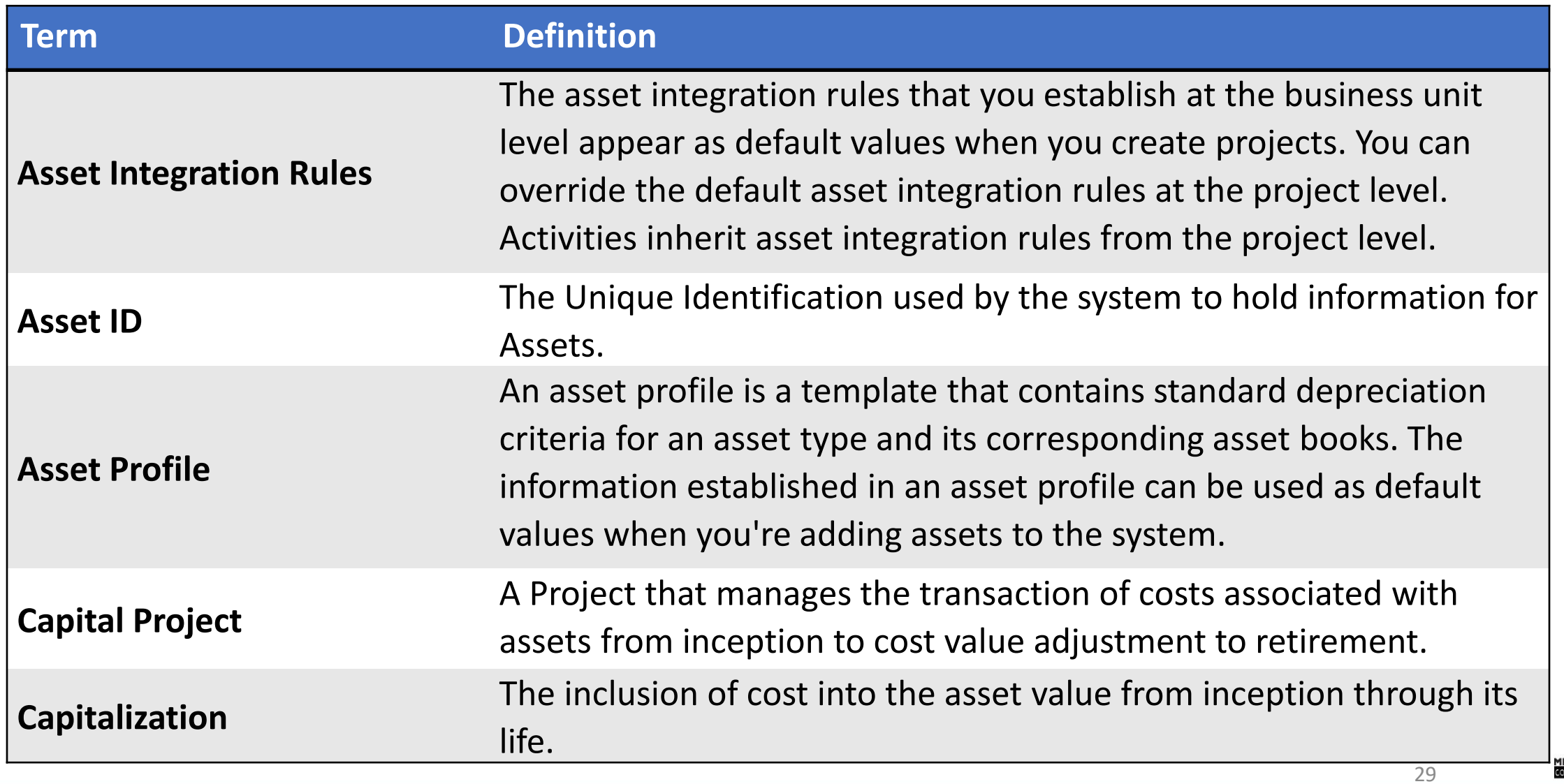

## Lecture 1: Asset Definition

- INFORMS Project Costing manages the transaction costs associated with assets from inception to cost value adjustment to retirement
- Full lifecycle asset management provides detailed cost control, from defining the physical asset to placing it in service, maintaining it and retiring it
- Assets can be created from project transactions by using manual capitalization

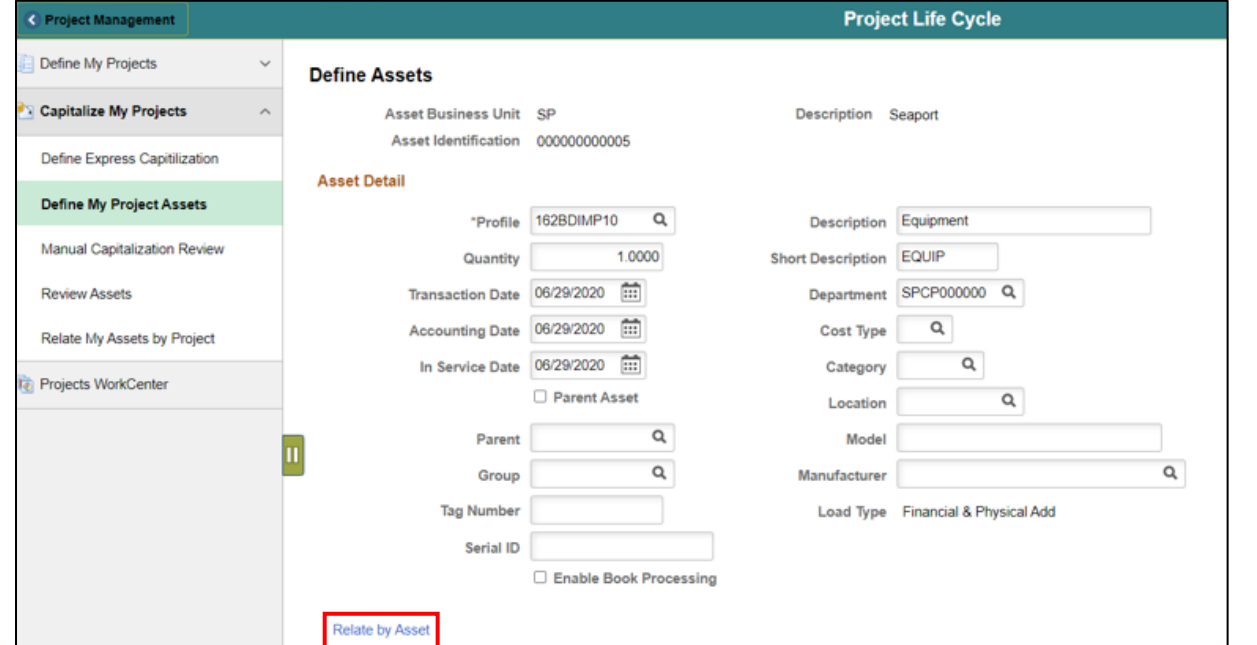

30

## Lecture 2: Projects to Asset

The process can accomplish these tasks that are associated with capitalizing project assets:

- 1. Summarize transactions by profile or asset
- 2. Populate PeopleSoft Asset Management Loader tables with a summarized profile or asset data
- 3. Reverse summarized profiles when summarizing by an asset if needed

All these are done through the process that is automatically run-in schedule

#### Lesson 2: Activities and Exercises

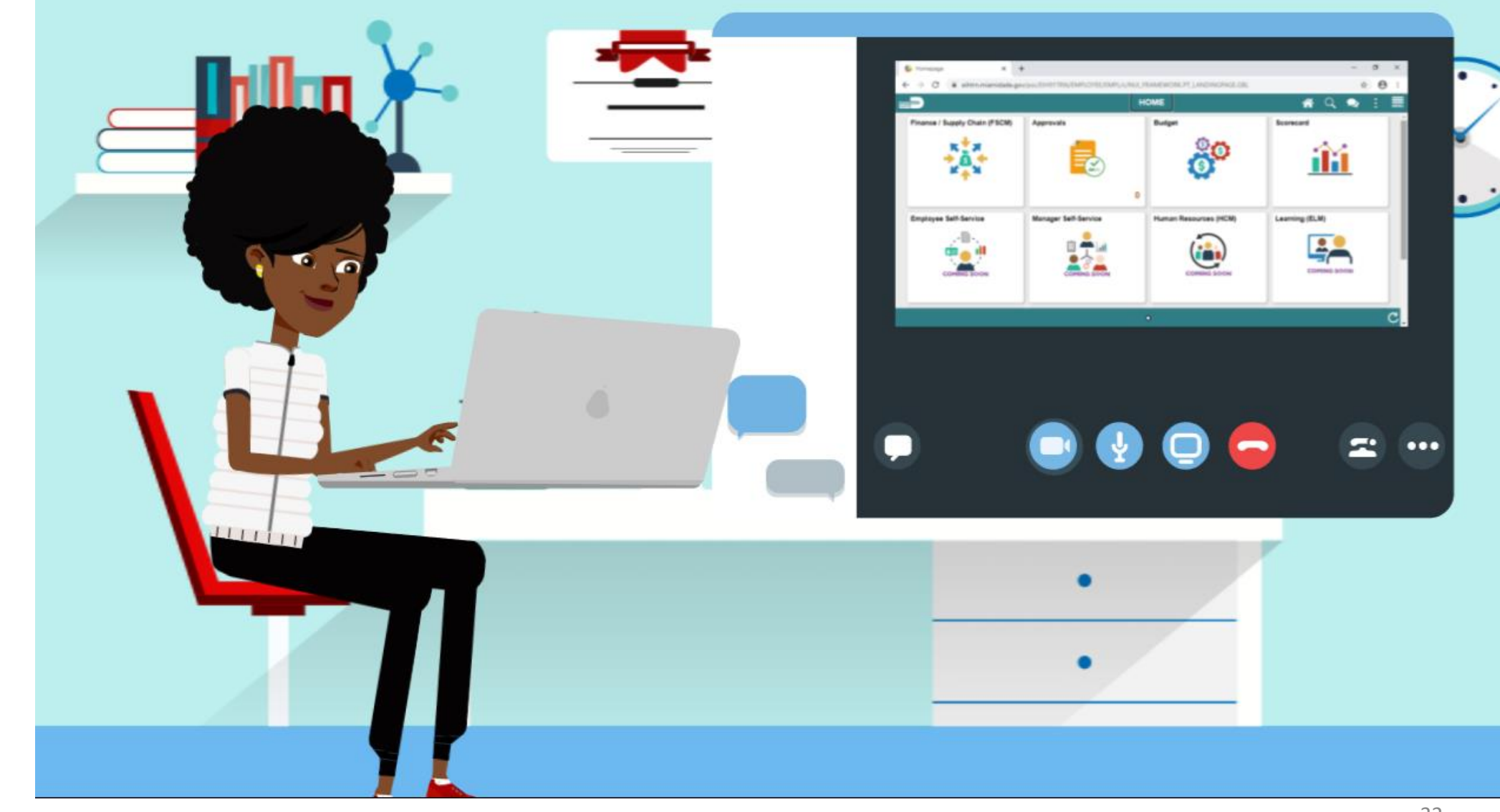

# Module 2: Capital Projects Summary

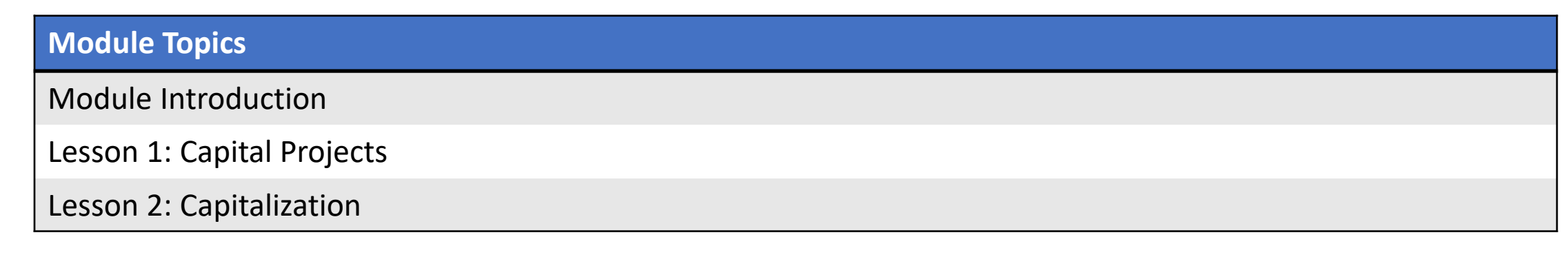

## Course Content Summary

Users should be able to:

- Understand Capital Projects
- Understand Capitalization

# Additional Training and Job Aids

Users may be eligible to take the following training courses based on their INFORMS roles:

- FIN 210 Create and Amend Contracts
- FIN 211 Create and Maintain Grants

Users also have the following resources available:

**User Productivity Kits (UPKs)**

• Project Status Update for Capital Projects

For additional information, be sure to visit:

• Miamidade.gov/informs

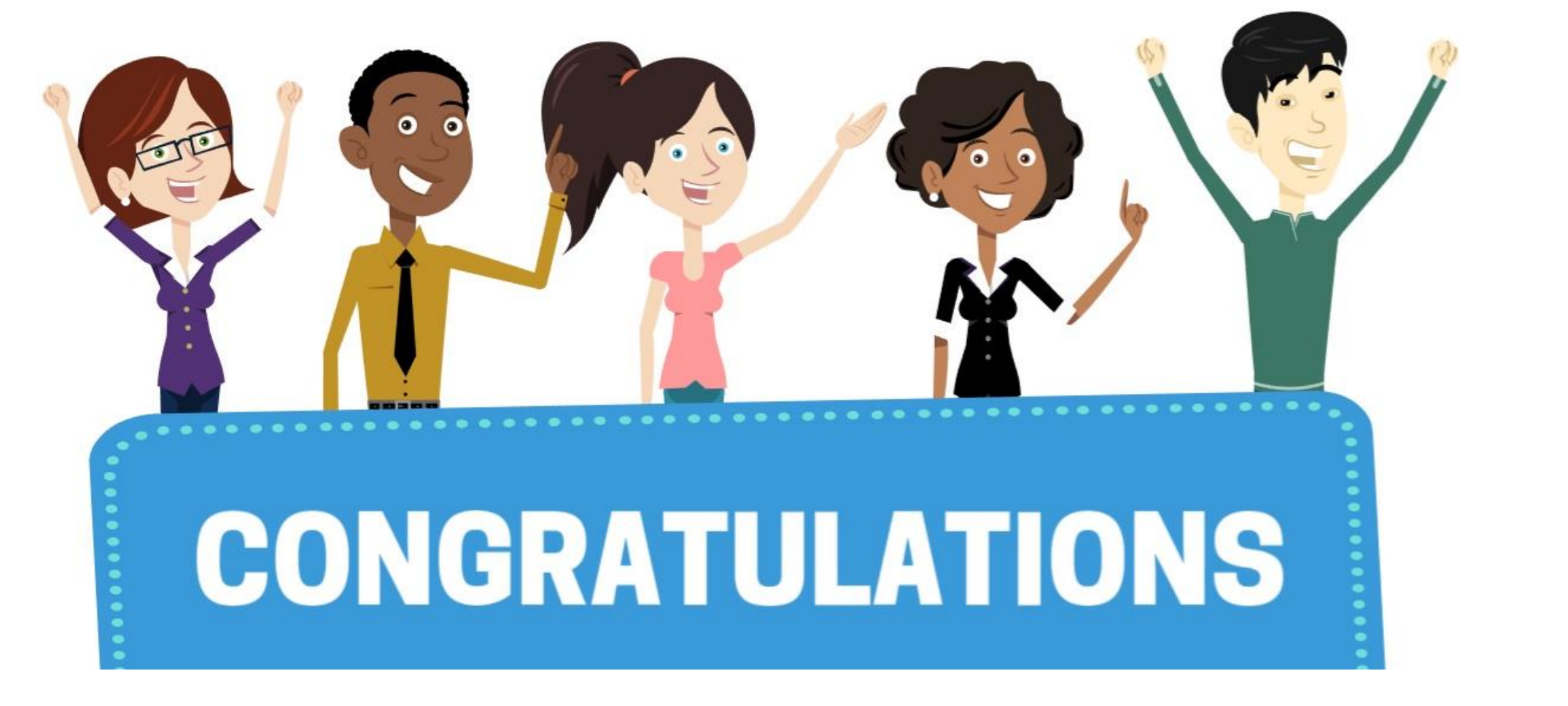

Congratulations on successfully completing the *Capital Projects* course! **FIN 209B – Capital Projects**